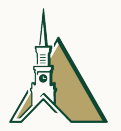

## Installing and using Macaulay2

Douglas A. Torrance April 16, 2023 MAAG, Georgia Tech

Piedmont University

## **Questions**

- How do I install Macaulay2?
- How do I use Macaulay2?

## Web interface maintained by Paul Zinn-Justin. No installation required!

<https://www.unimelb-macaulay2.cloud.edu.au/>

## macOS

#### Homebrew

- Maintained by Mahrud Sayrafi
- Also works in Linux.
- Install Homebrew from <https://brew.sh/>.
- Run the following:

brew tap Macaulay2/tap brew install M2

## Apple Disk Image

- Maintained by Dan Grayson
- [https://faculty.math.illinois.edu/Macaulay2/](https://faculty.math.illinois.edu/Macaulay2/Downloads/MacOSX/) [Downloads/MacOSX/](https://faculty.math.illinois.edu/Macaulay2/Downloads/MacOSX/)

#### Windows Subsystem for Linux

• Run the following:

wsl --install

<https://learn.microsoft.com/en-us/windows/wsl/>

## Debian-based Linux distributions

- Debian
- Ubuntu
- Linux Mint
- Raspberry Pi OS

### Official repositories

- Maintained by Doug Torrance
- Slightly older versions of Macaulay2
	- Debian 11 (Bullseye): 1.17.1
	- Ubuntu 22.04 (Jammy Jellyfish): 1.19.1
- Run the following:

```
sudo apt install macaulay2
```
## Debian-based Linux distributions (cont.)

#### Personal Package Archive

- Maintained by Doug Torrance
- Latest version of Macaulay2
- Run the following:

```
sudo add-apt-repository ppa:macaulay2/macaulay2
sudo apt install macaulay2
```
 Like to live dangerously? Check out the latest changes on the development branch:

sudo add-apt-repository ppa:profzoom/macaulay2 sudo apt install macaulay2

Debian PPA: <https://people.debian.org/~dtorrance/>

## Debian-based Linux distributions (cont.)

#### Repositories on Macaulay2 webpage

- Maintained by Dan Grayson
- [https://faculty.math.illinois.edu/Macaulay2/](https://faculty.math.illinois.edu/Macaulay2/Downloads/GNU-Linux/Debian/) [Downloads/GNU-Linux/Debian/](https://faculty.math.illinois.edu/Macaulay2/Downloads/GNU-Linux/Debian/)
- [https://faculty.math.illinois.edu/Macaulay2/](https://faculty.math.illinois.edu/Macaulay2/Downloads/GNU-Linux/Ubuntu/) [Downloads/GNU-Linux/Ubuntu/](https://faculty.math.illinois.edu/Macaulay2/Downloads/GNU-Linux/Ubuntu/)

#### Official repositories

- Maintained by Jerry James
- Run the following:

sudo dnf install Macaulay2

#### Arch User Repository

- Maintained by Connor Behan
- <https://aur.archlinux.org/packages/macaulay2>

We've installed Macaulay2. Now how do we use it?

## **Terminal**

For a quick computation, just run M2 in the terminal.

## GNU Emacs

<https://www.gnu.org/software/emacs/>

#### M2-emacs

- <https://github.com/Macaulay2/M2-emacs>
- Recommended interface
- Distributed with Macaulay2
	- Debian/Ubuntu: Install elpa-macaulay2 package
	- Others: Run setupEmacs() inside Macaulay2
- Two major modes:
	- M2-mode: source code
	- M2-comint-mode: Macaulay2 process (M-x M2)
	- F11 sends code to process

## <https://jupyter.org/>

## Macaulay2 Jupyter Kernel

- Maintained by Radoslav Raynov
- <https://github.com/rz839/Macaulay2-Jupyter-Kernel>
- Debian/Ubuntu: sudo apt install macaulay2-jupyter-kernel
- Other: pip install macaulay2-jupyter-kernel

<https://code.visualstudio.com/>

## Macaulay2 extension

- Maintained by Corey Harris
- <https://github.com/coreysharris/vscode-macaulay2>
- ext install coreysharris.macaulay2

# Thank you!

<https://webwork.piedmont.edu/~dtorrance/research>

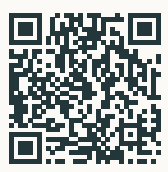